PVSA Hours Submission Process

<https://nriva.org/pvsa>

## Introduction

- PVSA hours can be submitted online via<https://nriva.org>portal.
- For hours submission of children, they will be able to do it without logging into the NRIVA account.
- For primary member and spouse, logging into NRIVA portal is required. Children's hours may also be entered upon logging in.
- It is strongly recommended to update your profile with all family members names so the PVSA hours entry process becomes easier.
- For questions related to PVSA program, visit [https://nriva.org/pvsa.](https://nriva.org/pvsa)
- We strongly recommend you enter the hours at least on a monthly basis or upon completion of an event, to ensure it can be reviewed and approved in a timely manner.

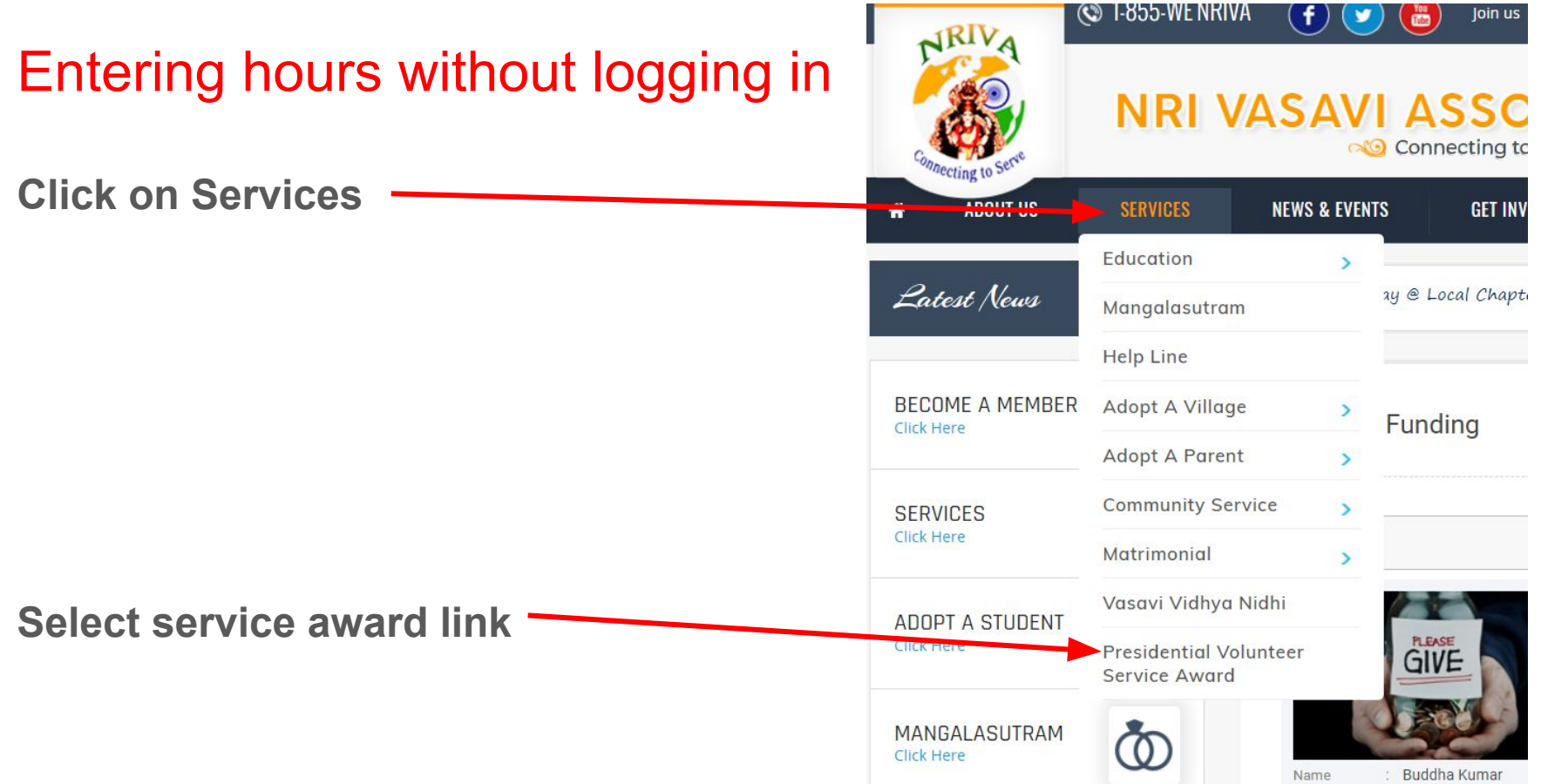

### Open PVSA information page and scroll down

### **PVSA main page**

### **President's Voluntary Service Award**

#### (Recognition of Volunteer Hours Through Service Awards)

#### **About the Award:**

The President's Volunteer Service Award is a civil award bestowed by the President of the United States. The award was established to honor volunteers and recognize their dedication where they give hundreds of hours each year helping others. This award is granted to individuals, families and organizations located throughout the United States.

### **Background**

NRIVA has been recognized as an organization that is now eligible to issue President's Voluntary Service Awards (PVSA).

**Select link** 

□Submission of hours shall be completed via NRIVA members' primary email address. Submit via NRIVA portal for both NRIVA and Non NRIVA Hours at https://www.nriva.org/pvsa register

# Next Step

- Children can submit hours without logging in.
- It is recommended that primary member log into the portal and update the profile with information of their children.
- NRIVA primary member and spouse can submit after logging into NRIVA.org portal using the registered email address.

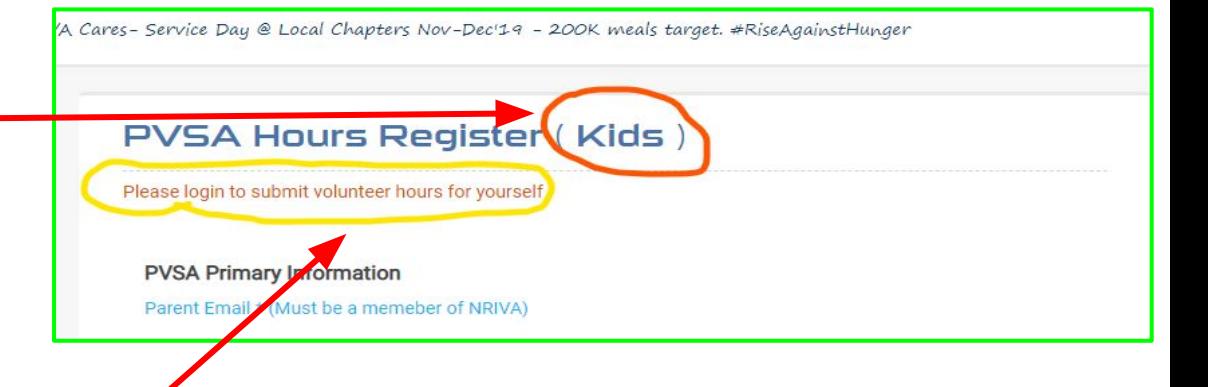

### Enter primary member email address!

**Registered email address will be recognized by web portal.**

**Basic information will auto-populate once registered email address is entered.**

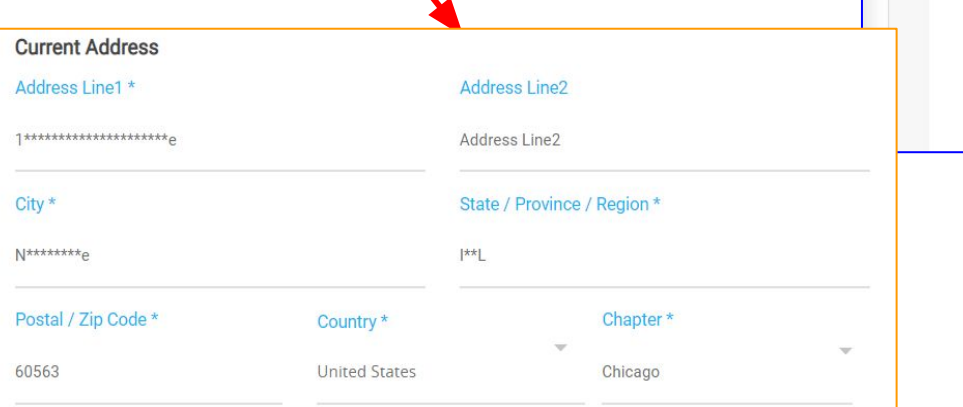

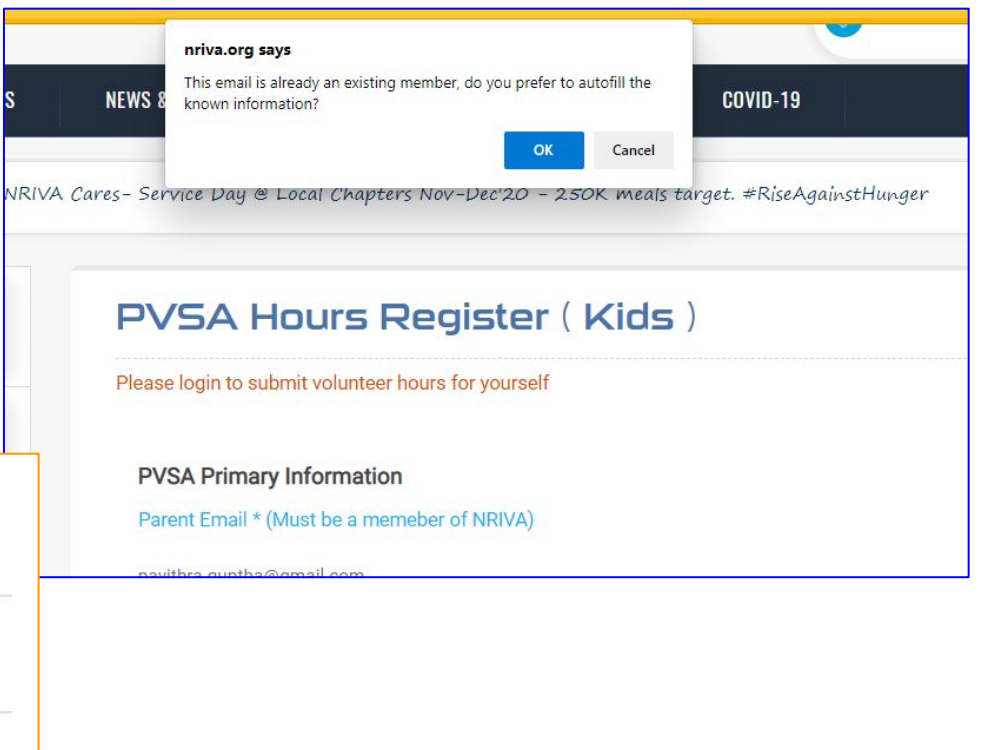

### Enter volunteer information (children info)

**Enter first name; site will give option to auto populate basic information.**

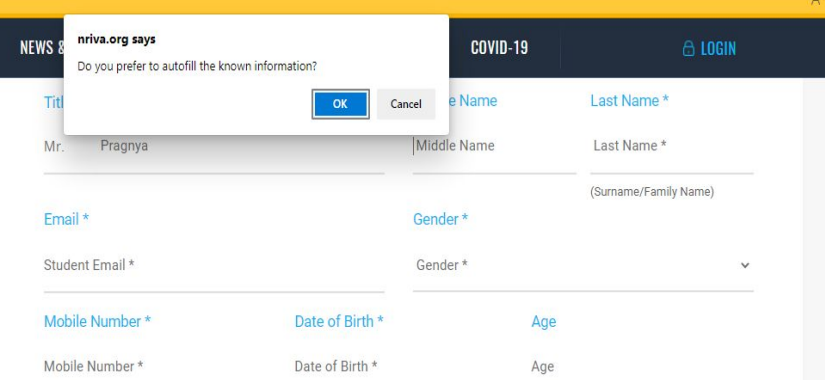

### **Complete the rest. 'All Required' fields need to be entered!!**

#### **Student Info**

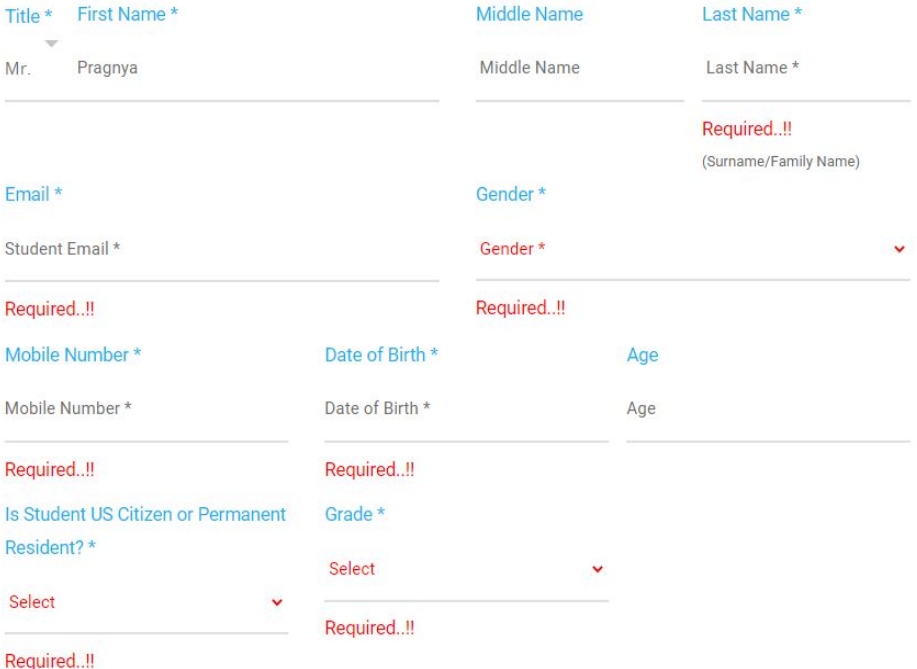

### **Complete all fields; enter hours in whole numbers (no decimals/no fractions)**

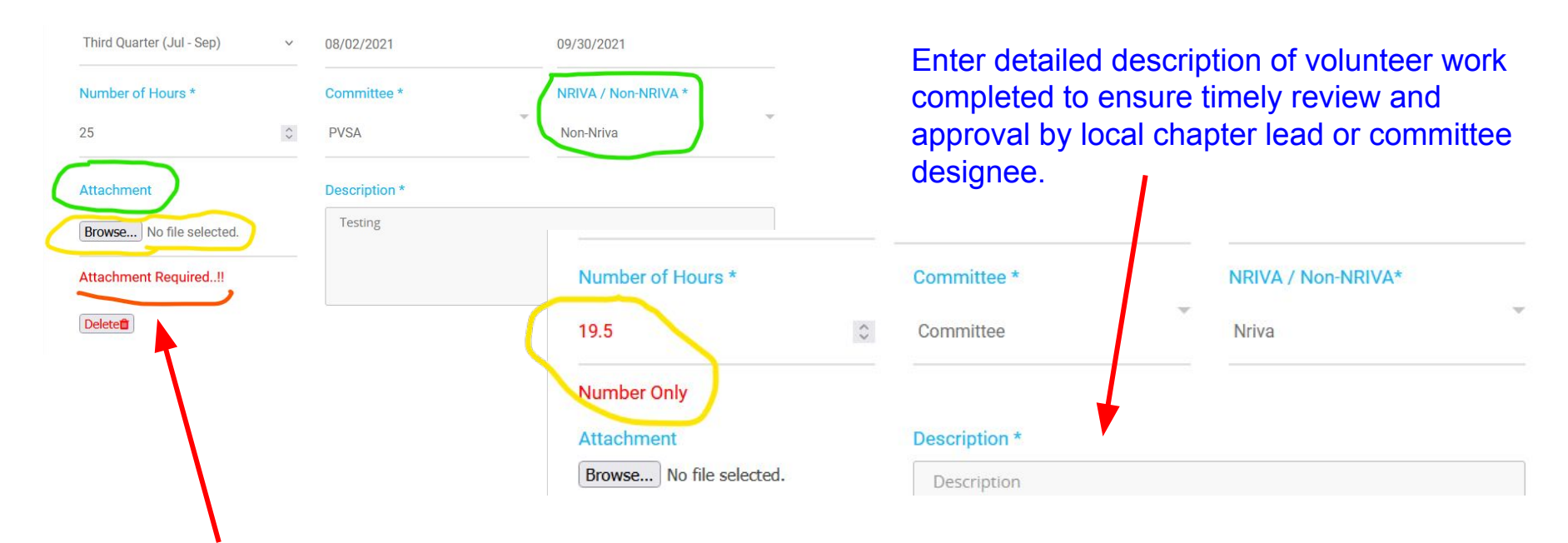

For all non-NRIVA hours, attachment for proof of hours from 3rd party organization need to be uploaded!

Primary member/spouse hours (Adult or kids PVSA hours entry)

• Upon logging in, click on My Profile!

• Click on **PVSA hours submission** from menu on the left hand side

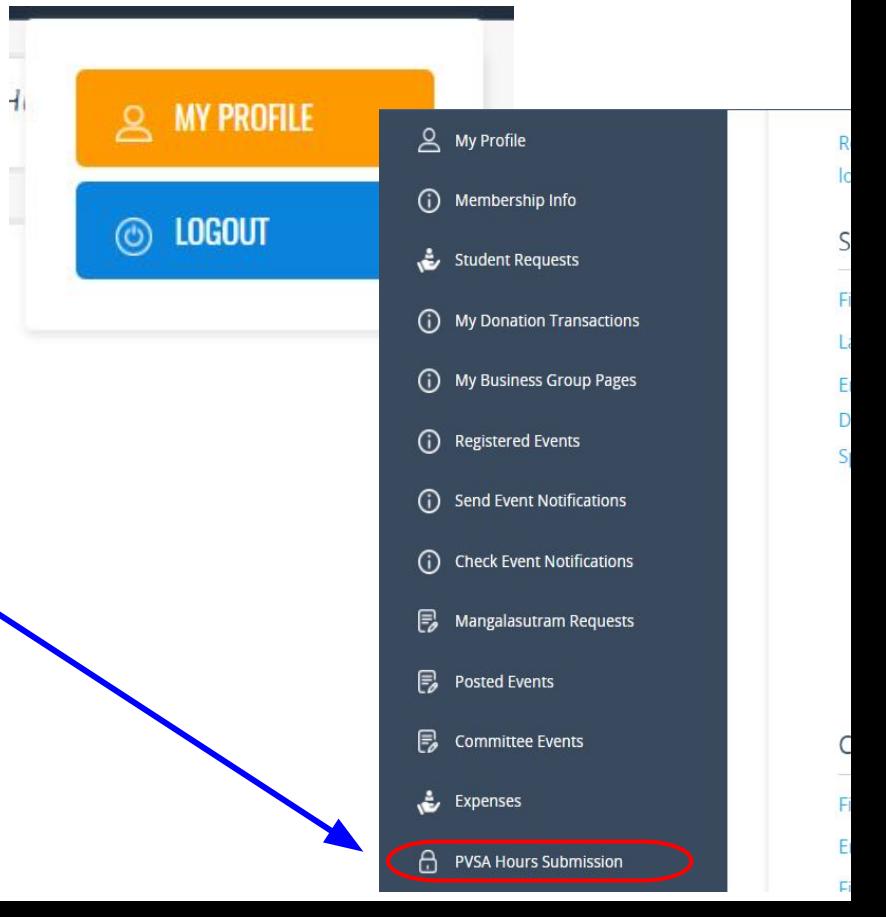

# Entering hours - next step!

- Select option to enter hours clicking the radio button! Submit PVSA Hours For kids Keyword **Status** Pending Keyword  $\checkmark$ Q Search
	- Basic information will auto populate once you select the option above.
	- Complete the rest of the information including detailed description of volunteer work completed.
	- Once completed, submit.

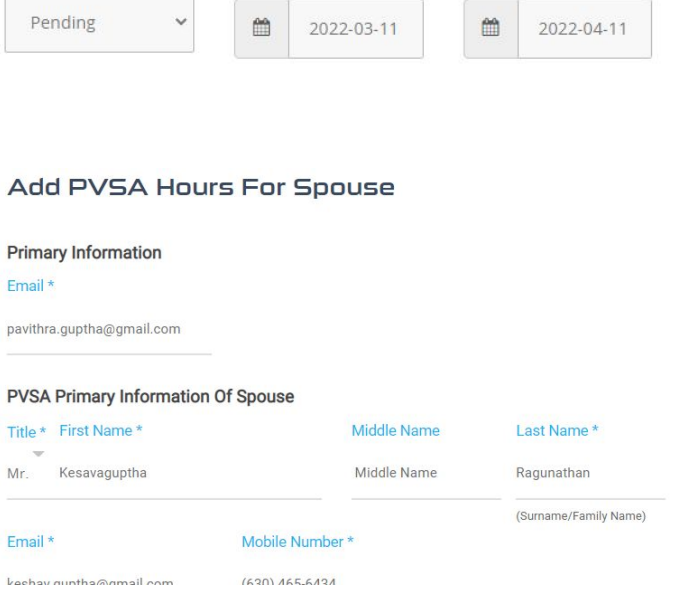

**For Spouse** 

**Registered From** 

For your self

**Registered Till** 

### Acknowledgement of submission

**Acknowledgment for completed submission of volunteer hours!**

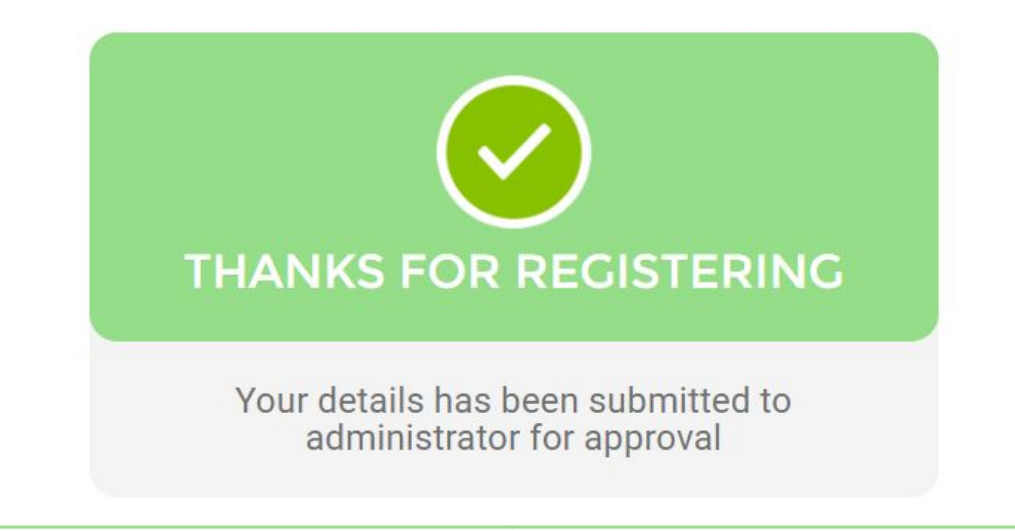

## **Email notification of submission will be sent**

Thank you for your PVSA Hours Submission in NRIVA D Inbox x

info@nriva.org

to me. HG123  $\star$ 

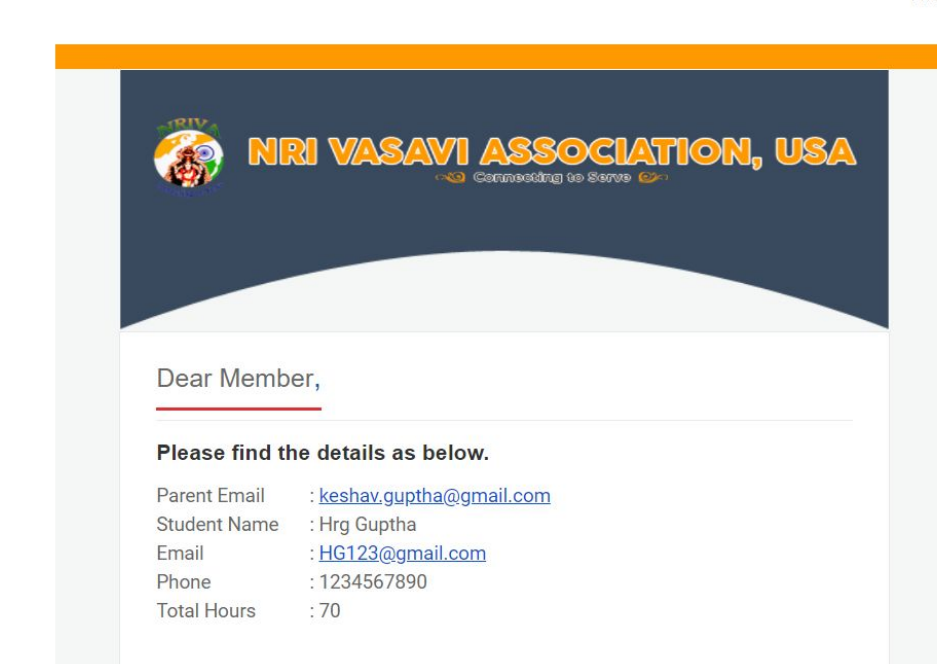

11:56 AM (1 hour ago)

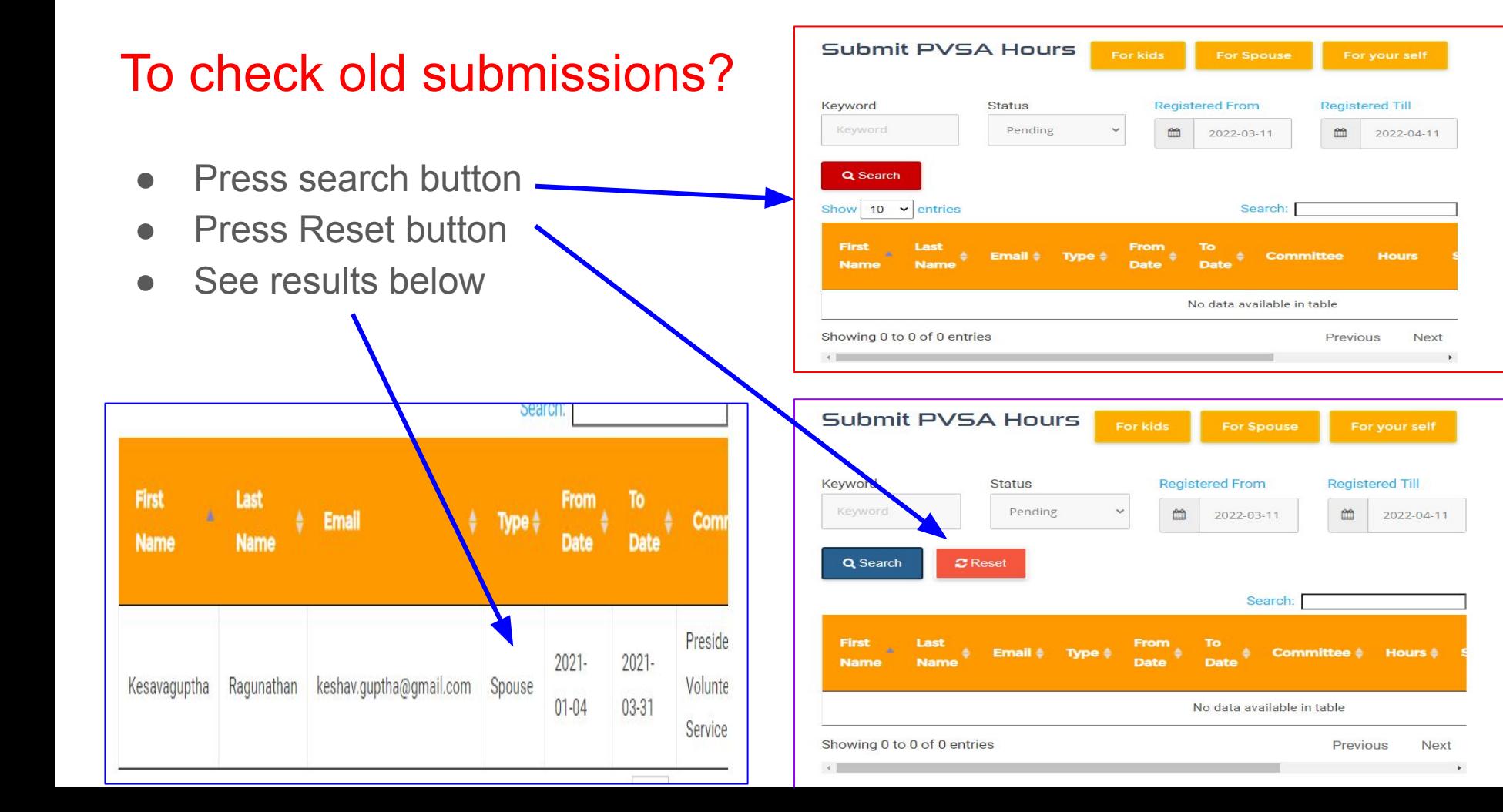

## Chapter Leads / Committee Review & Approval

- Log into to your NRIVA account
- Go to my profile
- Left hand side menu
- Click on Approve PVSA Hours

- **Enter date criteria and hit search**
- Review and approve each item
- Two status levels
	- Pending
	- Approved by Committee (or Chapter)

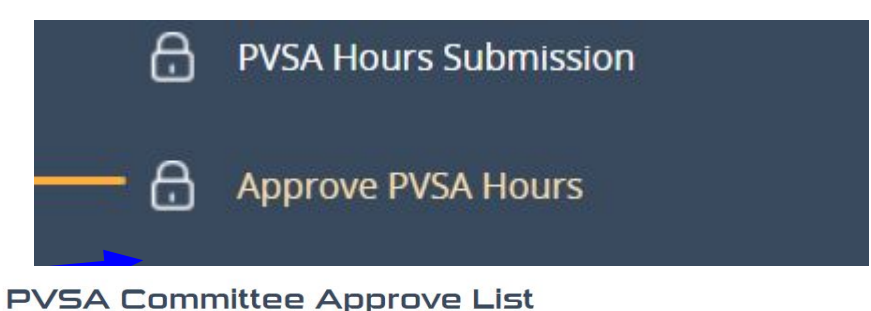

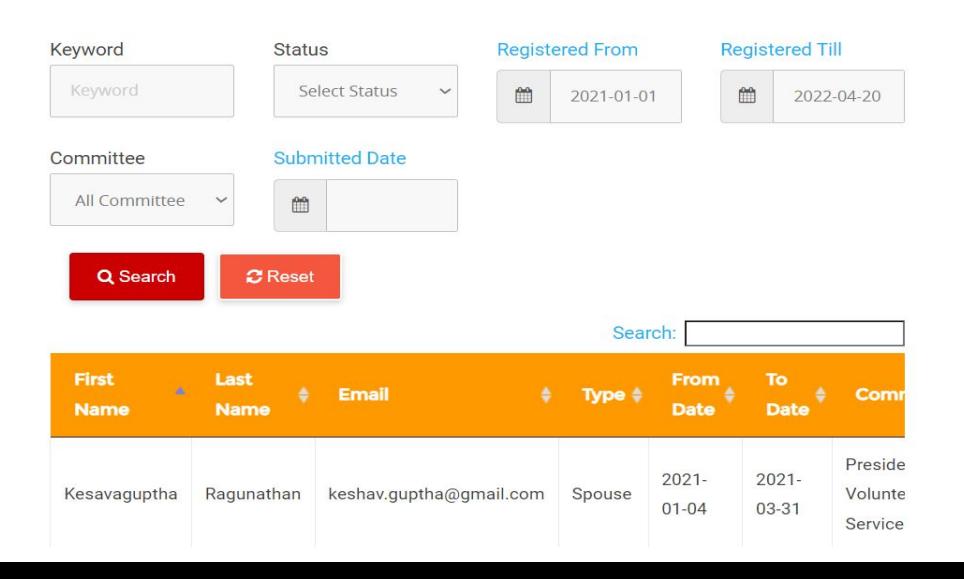

### **Award levels**

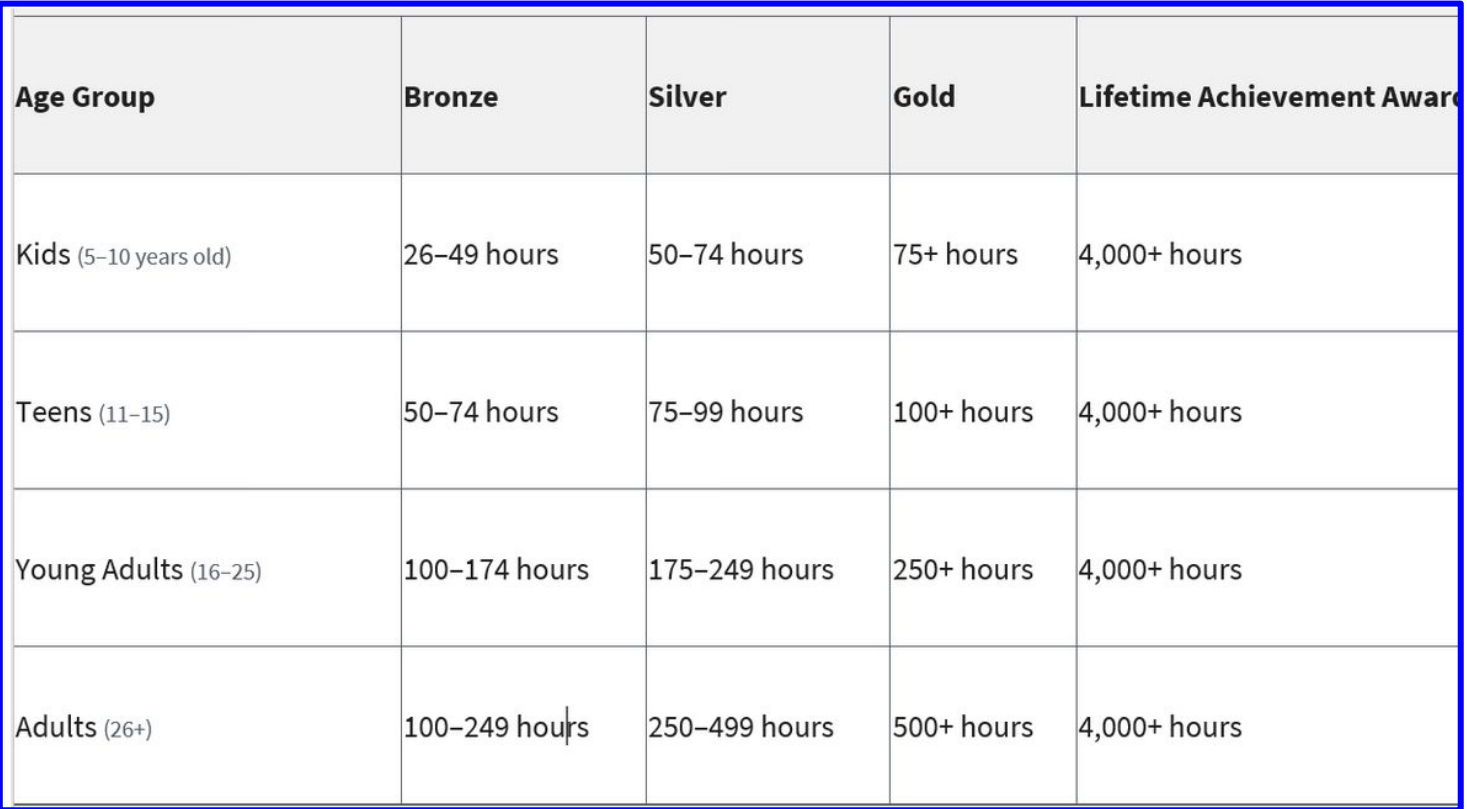

### Youth activities

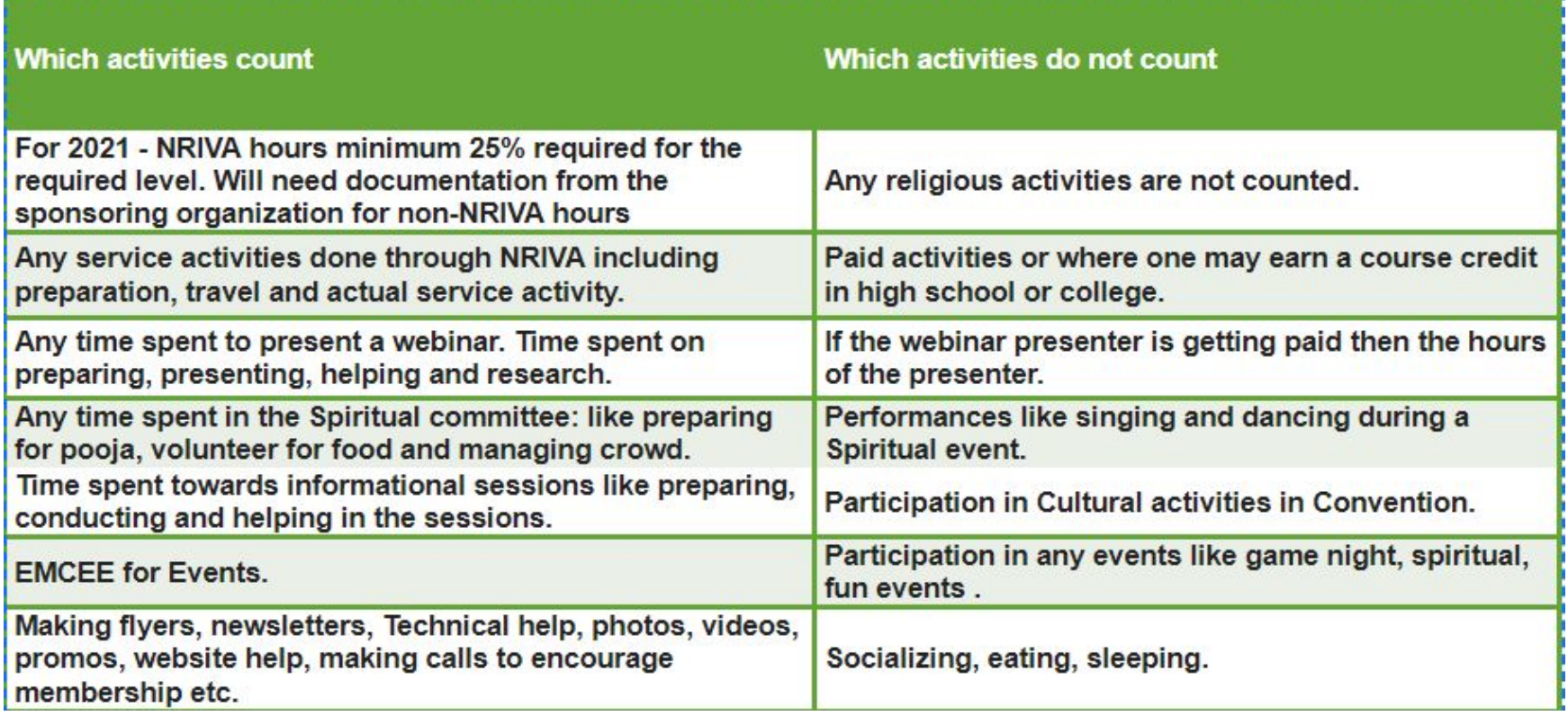

### Adult activities

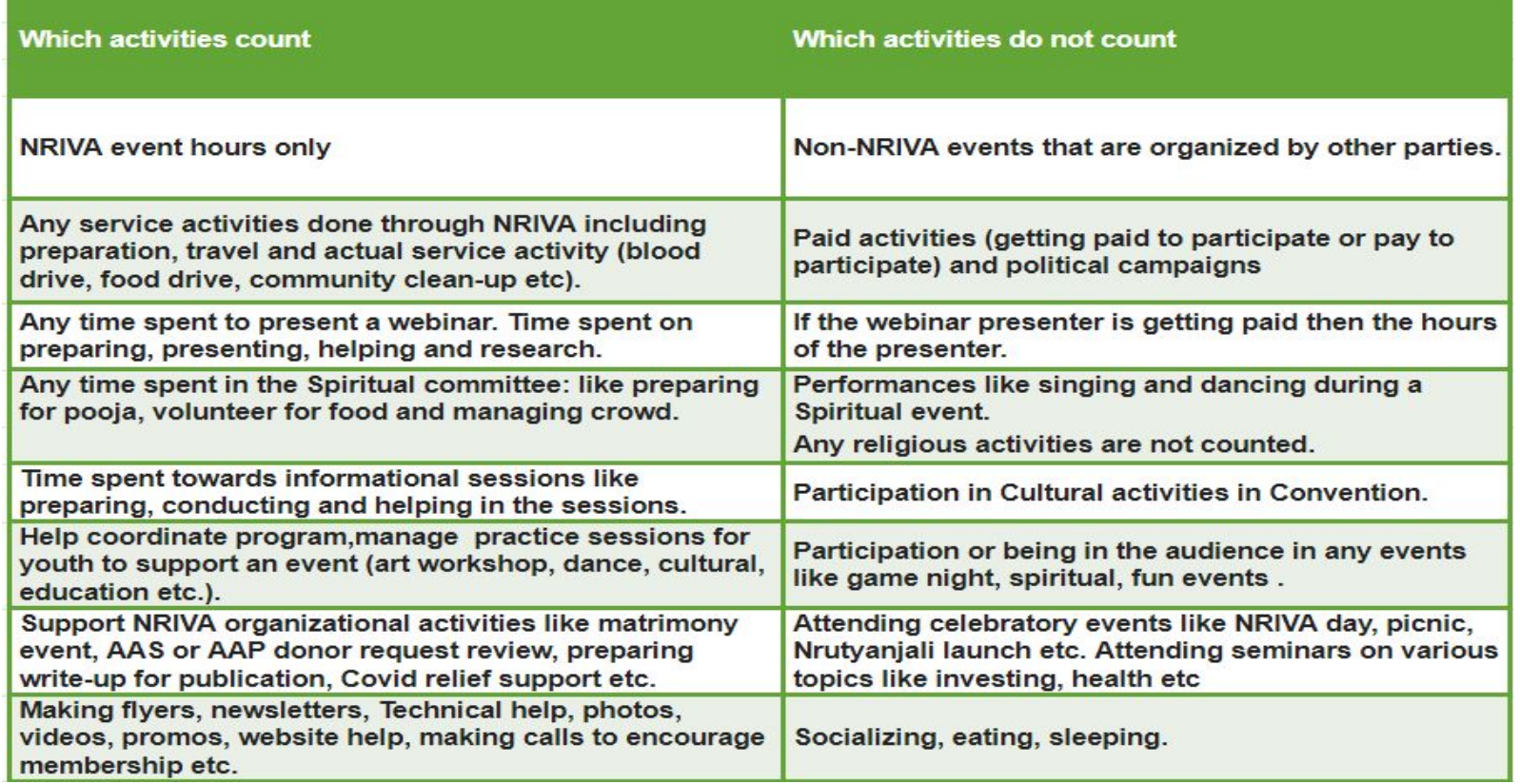

# **To Recap**

Submit hours using the online portal,

- Chairs, Chapter leads will approve the hours
- Non NRIVA hours will be approved by PVSA team.

Requirements for award levels

What counts and what does not?

- For Adults 100% NRIVA Volunteer hours
- For Youth Minimum 25% should be NRIVA Volunteer hours

### Questions?

- Email [serviceawards@nriva.org](mailto:serviceawards@nriva.org)
- Reach out one of the PVSA Team members below
	- Pavithra Karumuri
	- Kiran Mattey
	- Keshav Ragunathan

**DEADLINE to submit 2021 volunteer hours by 8/15/2022**

**DEADLINE for Chairs/Chapter leads to approve by 8/22/2022**